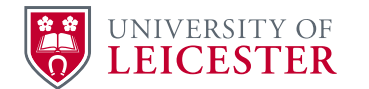

# PM's Guide to Completing the Master Tracker / Forecast / KPI Reports

The purpose of this document is to provide guidance to Project Managers (PM) in completing the Monthly PMO Documentation and to seek consistency in approach to the documentation.

Note that the data that you input into all the trackers is owned by you as Project Manager and it is not the PMO's responsibility to check / assess / review the data that is provided.

### Programme

The PMO process takes place in the first two weeks of every month. On the first day of the month Finance will update the master tracker and issue this to the PMO Office. The PMO Office will issue the following documents to PM's for completion: -

- 1. A Capital Finances Tracker work book that includes:
	- a. A Master tracker Tab
	- b. A forecast Tab.
- 2. Some PM's will be issued with a KPI report and which is only for specific projects that are being monitored by Physical Environment Board.

PM's should update the tracker as set out below and return it to the PMO.

During the second week PM's have one to one meetings with the PMO to review their projects and enable the PMO to update the master tracker and subsequently the reporting dash board. The PMO issue its report on the tenth working day of each month.

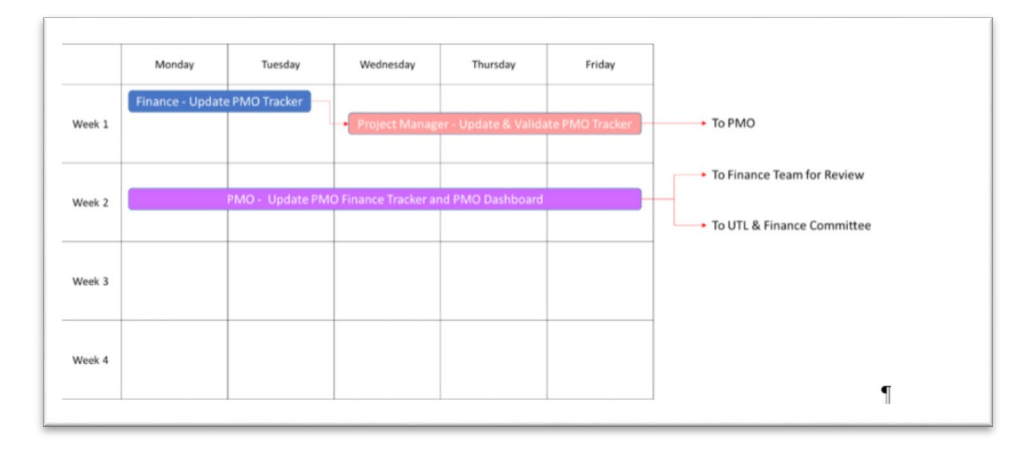

### Completing the Documents

PM's should review all issued documentation and update the tracker with the following information:

- 1. Confirm that the projects assigned to their name are correct.
- 2. Update certified Invoices to the date of the report (Gross).
- 3. Check Gross certified against SAP Cost, and highlight divergences; particularly where SAP is higher than Gross Certified Cost.
- 4. Forecast outturn costs.
- 5. Update RAG information.
- 6. Update Milestone and Financial Information.
- 7. Update Forecast & Actual Cash flow in the Forecast Tab.

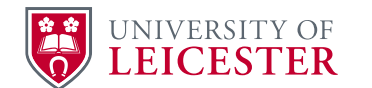

8. Update KPI's for specific projects that are monitored by the PEB.

Core detail on how to complete the trackers is set out below.

When completing documents PM's should highlight changes in one of the following ways:

1. By Highlighting the cell with Yellow

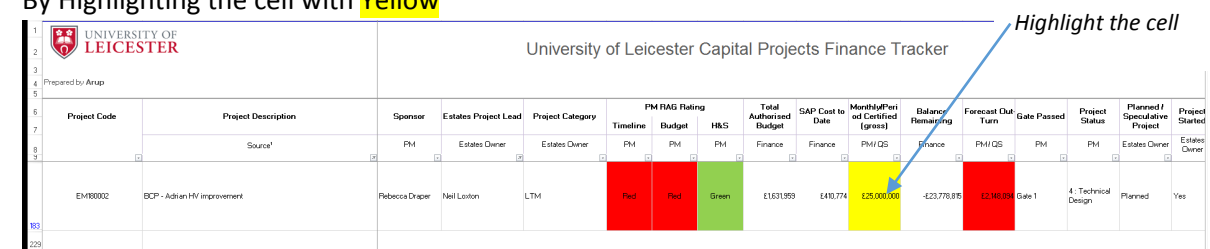

2. Highlight the Project Number

*High Number with Yellow*

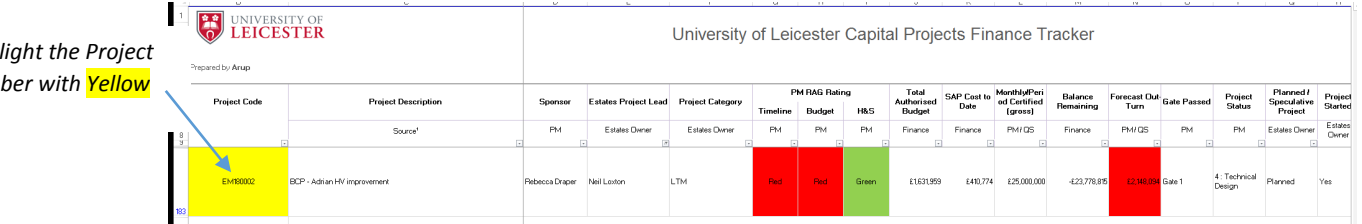

These will indicate to the PMO that a change has been made to the project information and the master tracker will be updated. **If a cell is not highlighted then the PMO will assume that there have been no changes to the project during the month.**

If you are making an electronic return of your report, please add your **surname** to the end of the file reference.

### Completing the 'Master Tracker' Worksheet

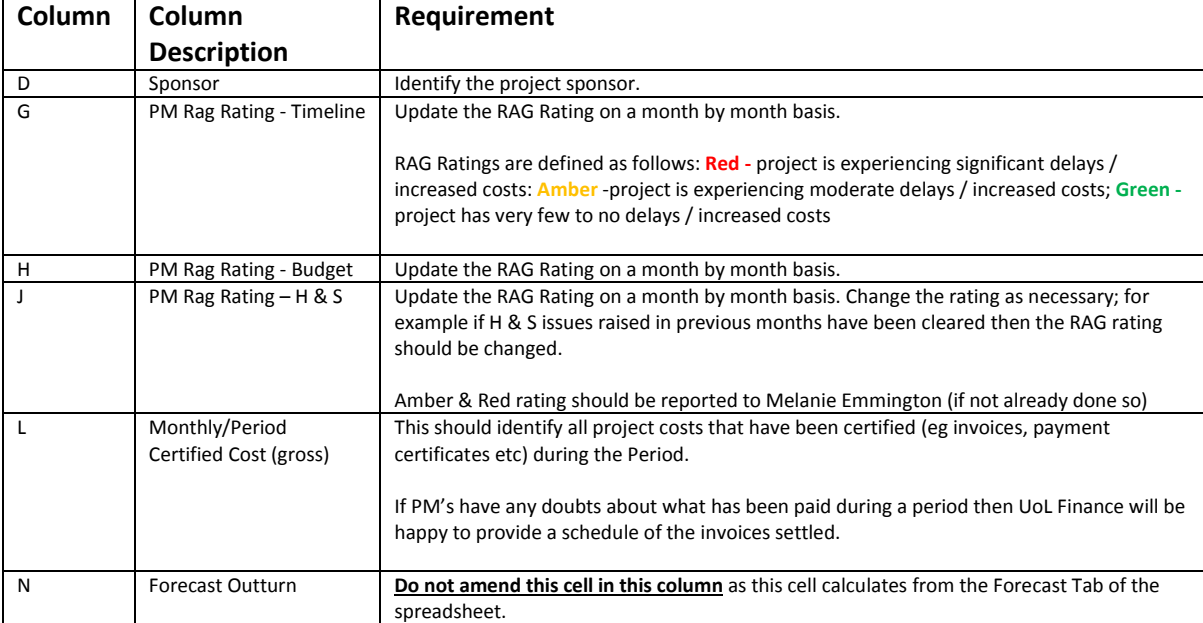

PM's are only to complete the columns in the work book that are marked 'PM'.

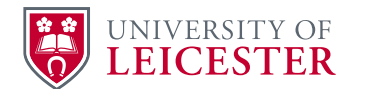

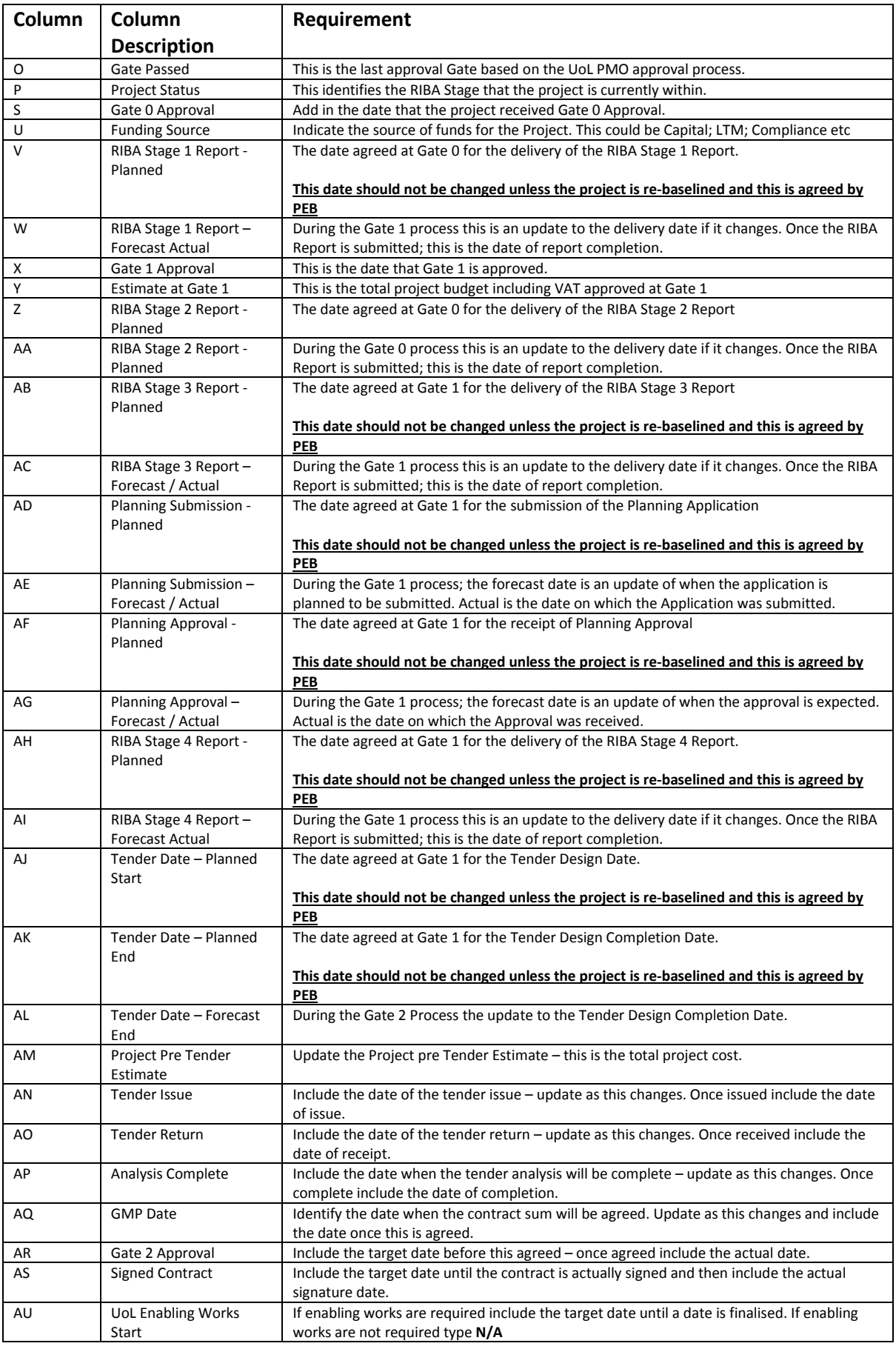

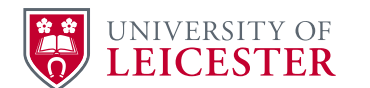

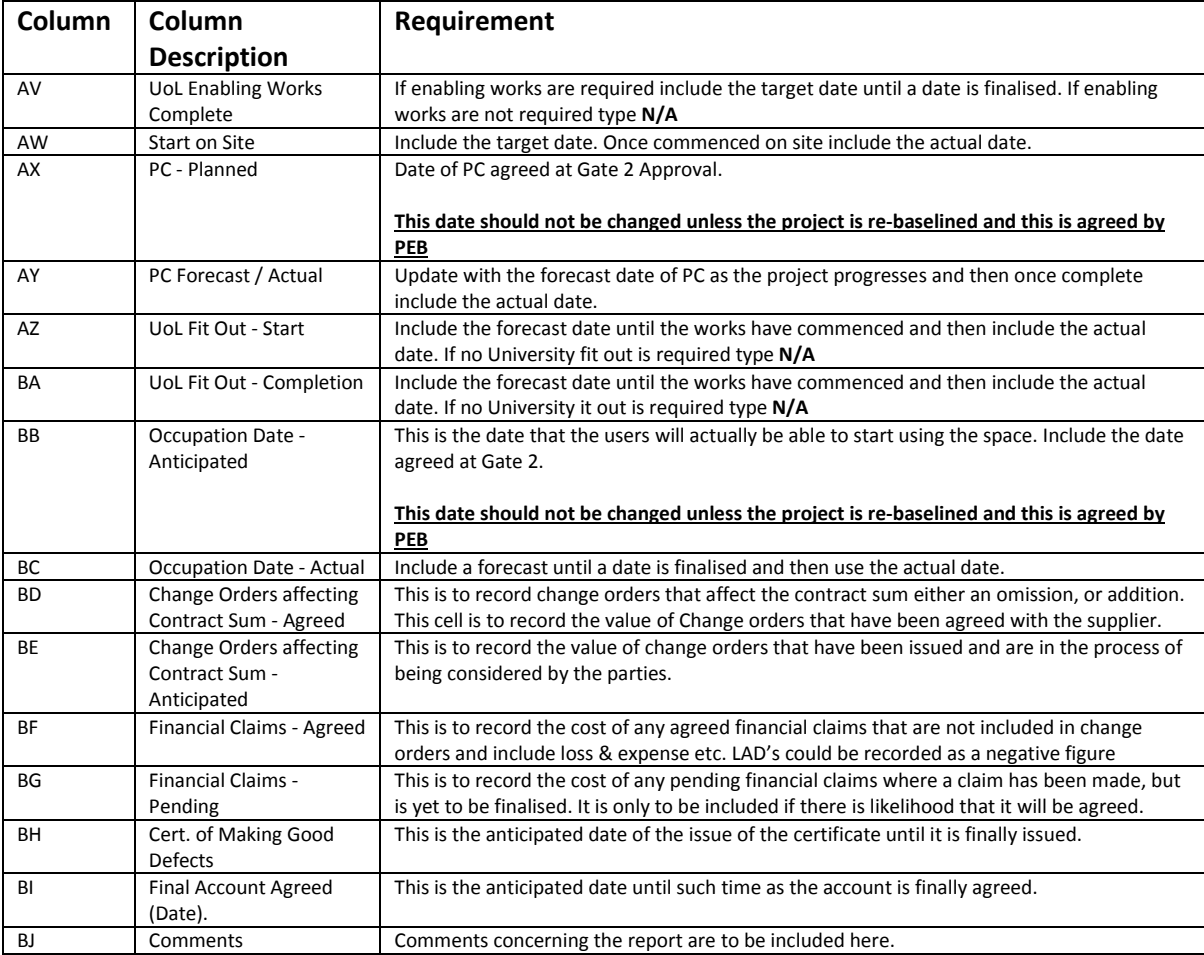

# Completing the 'Forecast' Worksheet

PM's are only to complete the columns in the work book that are marked 'PM'.

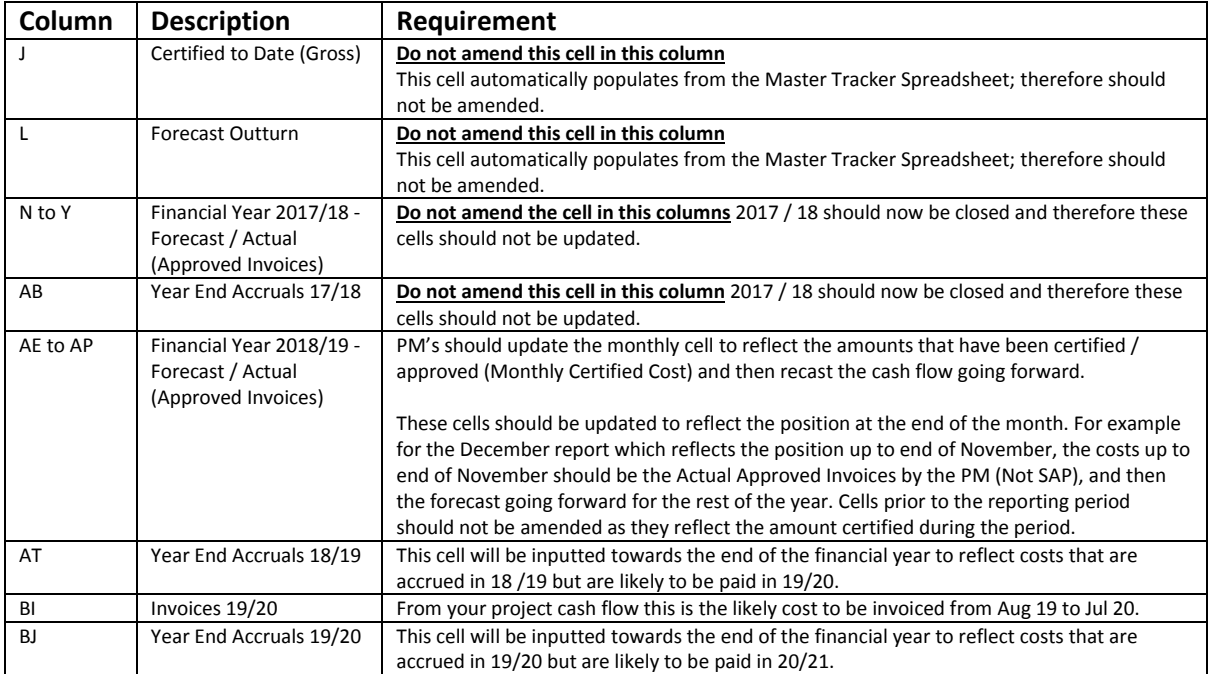

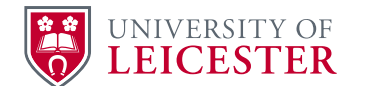

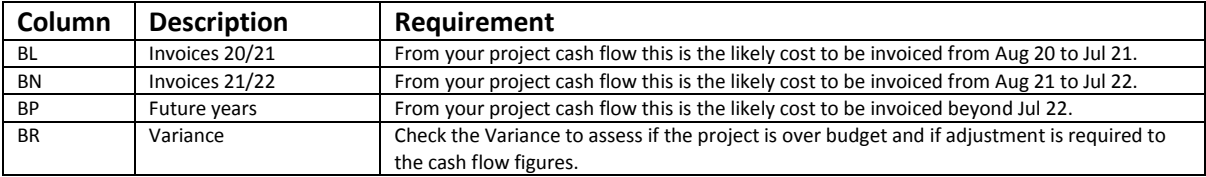

## Completing the 'KPI Tracker'

Only certain projects are currently monitored and the KPI Tracker will only be sent direct to Project Managers who should be completing the documentation.

Again it is key to highlight any changes to the text so that this can be clearly identified by the PMO. Please highlight the cell that has been changed in Yellow and if any text is added please change the added text to **RED. All as shown below on the screen shot from the KPI Spread Sheet.**

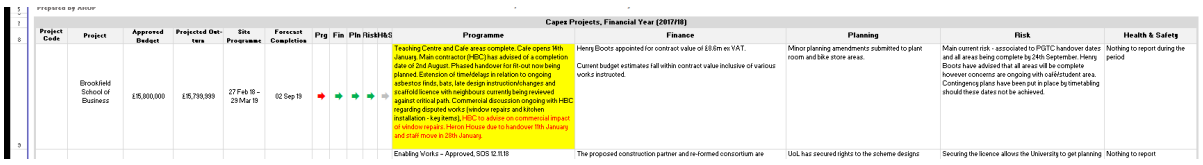

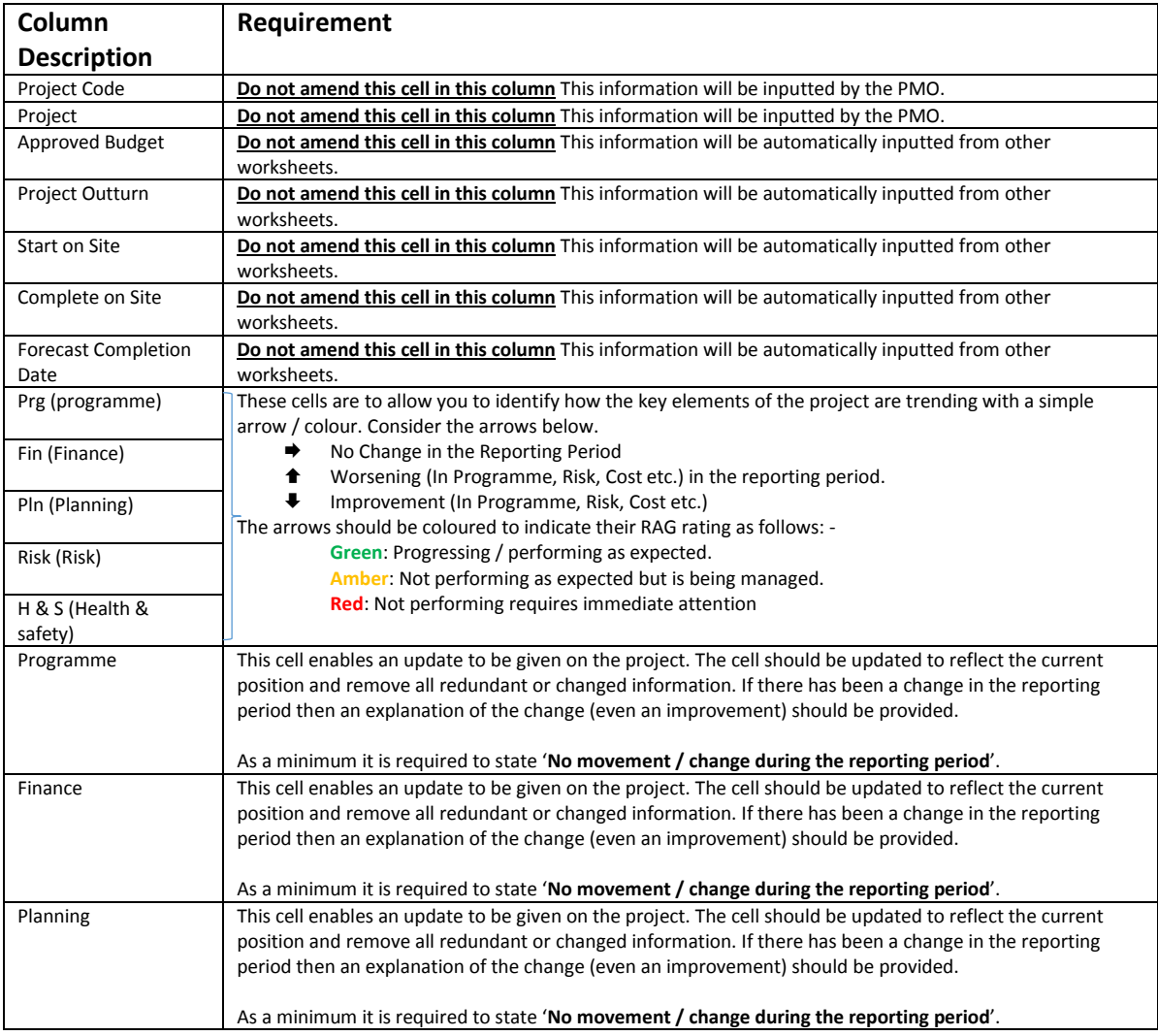

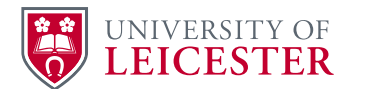

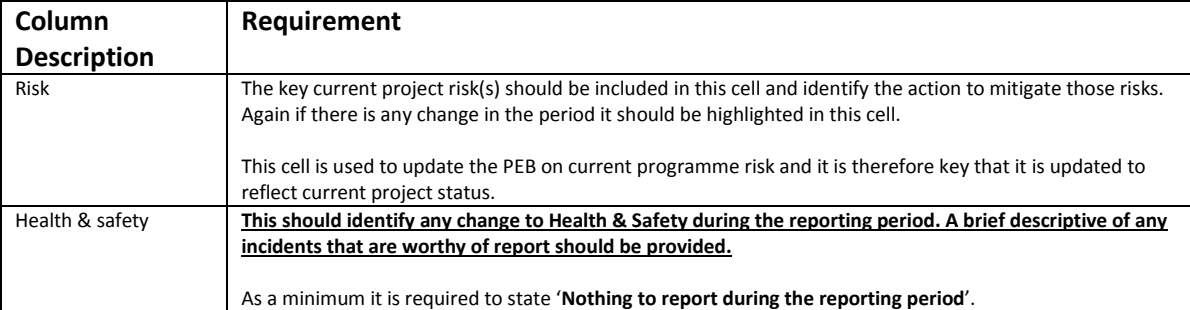